## **Web Development 2**

- 1. Go to www.learnstreet.com
- 2. Click on Projects.

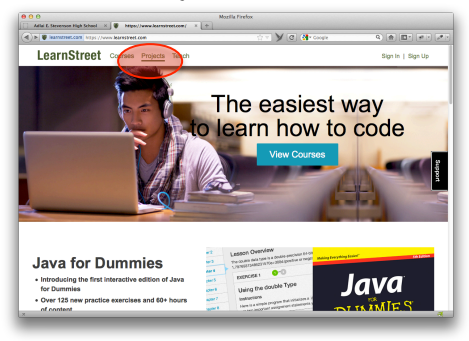

3. Select Javascript, Beginner, and the Calculator Project.

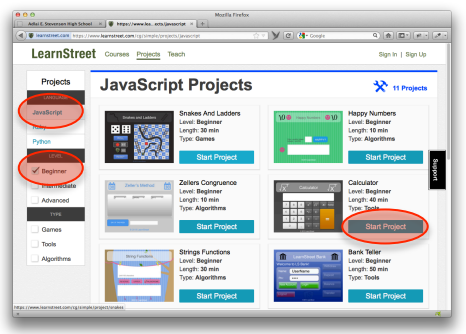

4. Select Individual and Login with your Google account.

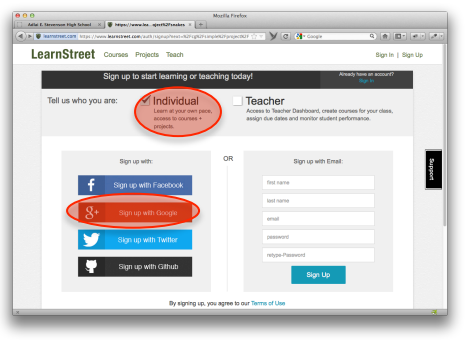

5. Accept the Terms and Conditions.

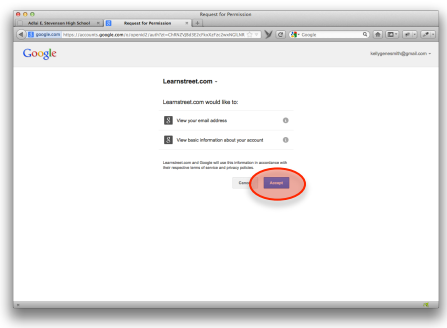

6. Complete the tutorial by the end of the day tomorrow.